# 参加者の皆様へご案内

本学術集会は、現地開催+Zoomウェビナーによるライブ配信のハイブリッド形式にて開催 いたします。

今年は会場にて企業展示も行います。

朱鷺メッセ 新潟コンベンションセンター利用ガイドラインでの新型コロナウイルス感染防止対策を遵守の 上、実施いたしますので、現地にてご参加いただく皆様におかれましてもご理解、ご協力をお願い申し上げ ます。

#### 【新型コロナウイルス感染症対策について】

- ・ご来場前に必ず検温を実施し、発熱、咳、咽頭痛、疲労倦怠感などがある場合はご来場をお控えください。
- ・来場時に必ずマスク着用をお願いします。
- ・運営スタッフもマスク、手袋(必要時)を着用してのご案内になりますので予めご了承ください。
- ・各会場入口では消毒液を設置しておりますのでご入場の際はアルコール消毒にご協力ください。
- ・PC受付、座長席、演台にも消毒液を設置しております。PC受付での操作の際や、ご登壇時のマイク・マウス・ レーザーポインターのご利用前後にはスタッフが消毒いたします。
- ・共催セミナーの資料、お弁当などは机上よりご自身でお取りください。空き容器は出口付近にある所定場 所へ各自お持ちください。

## 1. 現地開催+ライブ配信について

※すべてのプログラムにおいてオンデマンド配信の予定はありません。

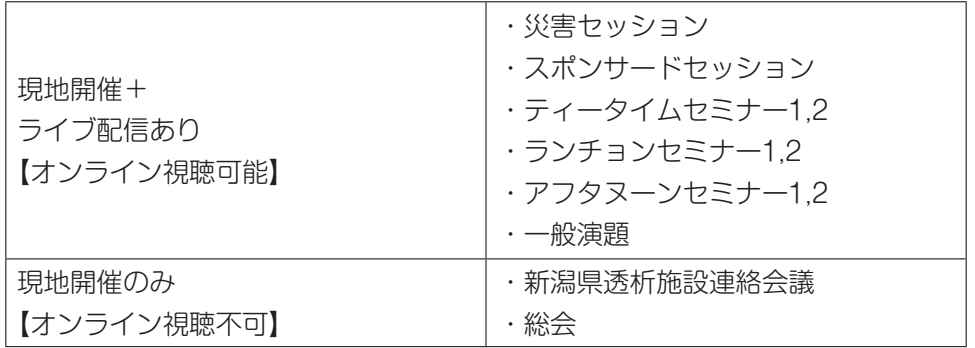

## 2.参加登録費

一般:3,000円

学生:2,000円

プログラム・抄録集代込み。

 ※会場参加の方も感染症拡大防止対策のため、出来る限り事前参加登録にご協力をお願いいたします。 会場では事前に郵送する参加証を首から提げ、必ず着用してください。

#### 3.会場案内

 朱鷺メッセ 新潟コンベンションセンター 総合案内・当日受付:8:00〜4F ホワイエ 第1会場:4F マリンホール

 第2会場:3F 中会議室301 PC 受付:8:00〜15:00 4F ホワイエ 企業展示:9:00〜15:00 4F ホワイエ ※クロークのご用意はございません。

- 4.新潟県透析施設連絡会議について ※会場開催のみ(ライブ配信なし)
	- 時 間:11:05〜11:50 会 場:第1会場 4F マリンホール 会場協力費:1,000円 「施設連絡会議 受付」にてお支払いください。
- 5.単位取得について

会場・WEBどちらでのご参加でも単位付与いたします。

- ■一般社団法人 日本透析医学会 専門医制度 (専門医取得および更新時の参加単位)
- ■一般社団法人 日本腎臓学会 腎臓専門医更新のための単位(1単位)

 いずれも、第64回学術集会の参加証(原本またはコピー)を資格申請や更新時の書類に添付し、各学 会へ提出してください。

6.ライブ配信の視聴・参加の手順 【オンラインで視聴される方】

#### 1)事前参加登録

 5月29日(日)のライブ配信の視聴には事前参加登録が必要です。登録締切は5月6日(金)で終 了していますが、ご希望の場合は運営事務局(nsdt@shinsen-mc.co.jp)へ参加申込書をお送りく ださい。

お申込み後に内容の変更・修正がある場合も運営事務局までご連絡ください。

## 2) Zoomの準備

- ①ZoomはWindows、Macに対応しています。サポートされている利用可能な機器(OSのバージョ ン等)をご確認ください。詳細はWEB会議システムZoom公式ホームページの「Zoomヘルプセン ター>始めに>デスクトップ」(PCの場合)をご参照ください。
- ②WEB会議参加には処理能力の高い機器(CPU:Core i5 2.6GHz、メモリー:8G以上)の使用を 推奨いたします。また、電源アダプターのご用意をお願いいたします。電力の消費が大きいので、途 中でバッテリーがなくならないようにご注意ください。

 ③付属設備の準備と設定(スピーカー) 事前にZoomのオーディオ設定でスピーカーをテストし、音量を確認してください。 Zoomの他にPC本体の音量設定も確認してください。 ※視聴中は、マイクとカメラを必ずOFFにしてください。

3)ライブ配信

配信・視聴方法:ビデオ会議アプリ「Zoom」による配信

 ※当日までにZoomへのサインアップをお済ませいただき、ご自身のPC、スマートフォン等で視聴で きる環境にしてください。無料版でも結構です。サインアップの際には参加登録の際と同じメールアド レスおよび氏名でお願いいたします。

参加証にWEB配信視聴用のユーザーIDとパスワードが記載されています。

ホームページの「WEB配信視聴ページ」にIDとパスワードを入力して入室してください。

 第1会場、第2会場のボタンをクリックすると、各Zoomの登録画面が表示されますので、氏名、所属先、 メールアドレスを入力の上、ご参加ください。

なお、氏名は漢字(例:新潟太郎)としてください。

 質問やコメントがある場合は、Zoom内機能「Q&A」をクリックしていただき、テキスト内に入力し てください。送信された質問は、演者の発表終了後、座長が読み上げ演者に回答いただきます。 時間の都合上、すべての質問に回答できない場合がございますので、予めご了承ください。